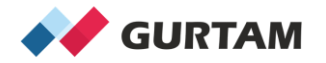

#### **Understanding basic trips report**

**Ekaterina Kim Partner Success Manager, North America**

#### **Agenda**

- **1. Four types of trips reports**
- **2. How to create reports**
- **3. How to execute and export reports**

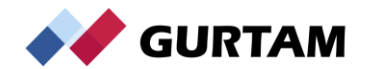

#### **Four types of trips reports**

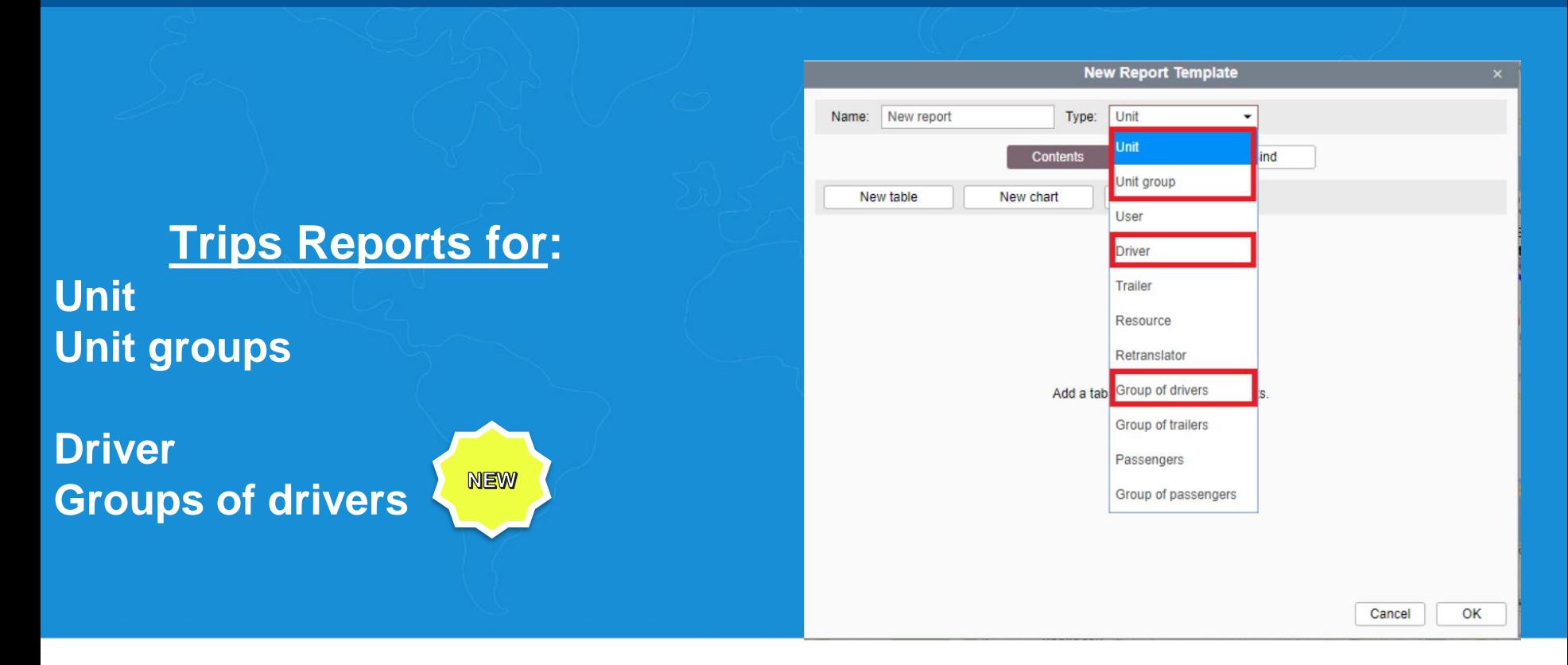

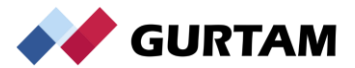

### **How to create reports**

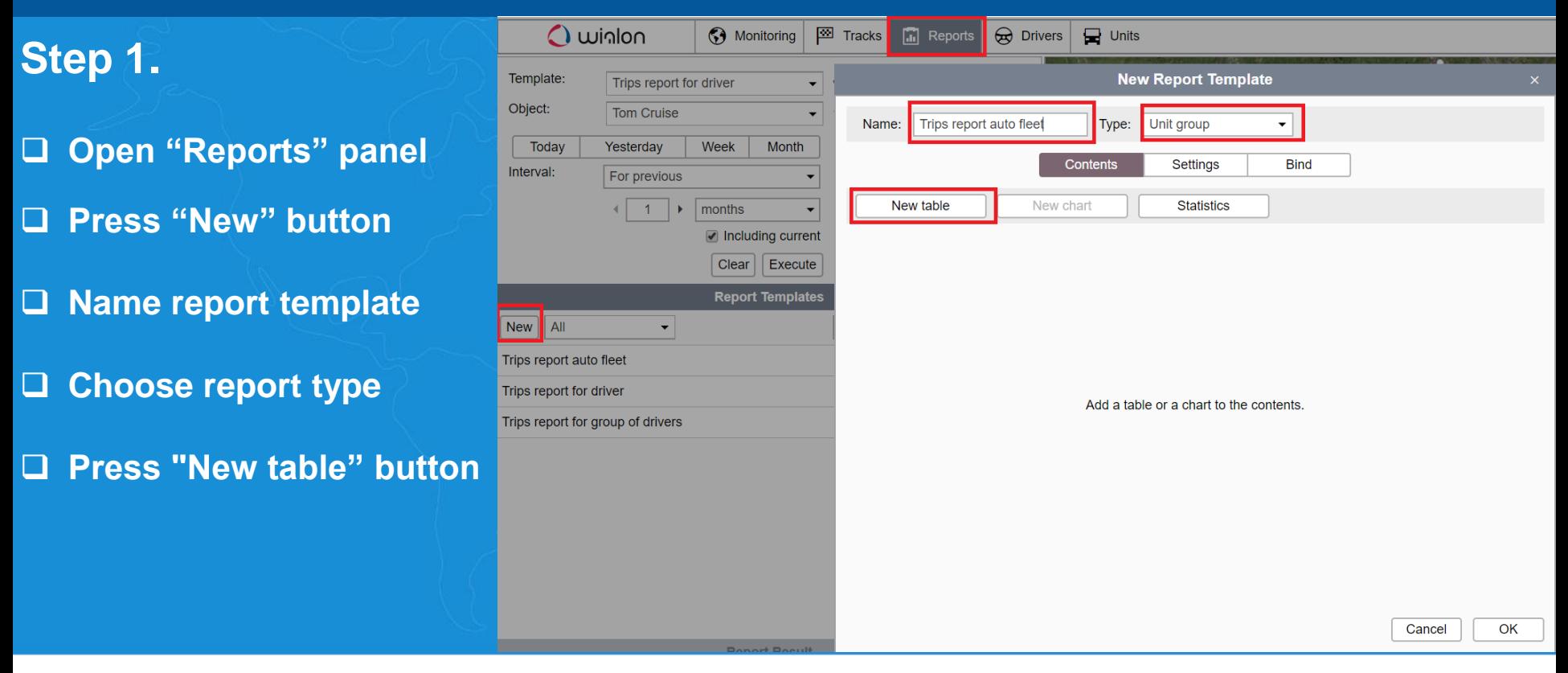

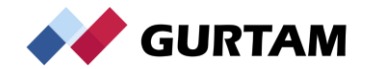

#### **How to create reports**

#### **Step 2.**

- ❑ **Select table type "Trips"**
- ❑ **Select necessary columns**

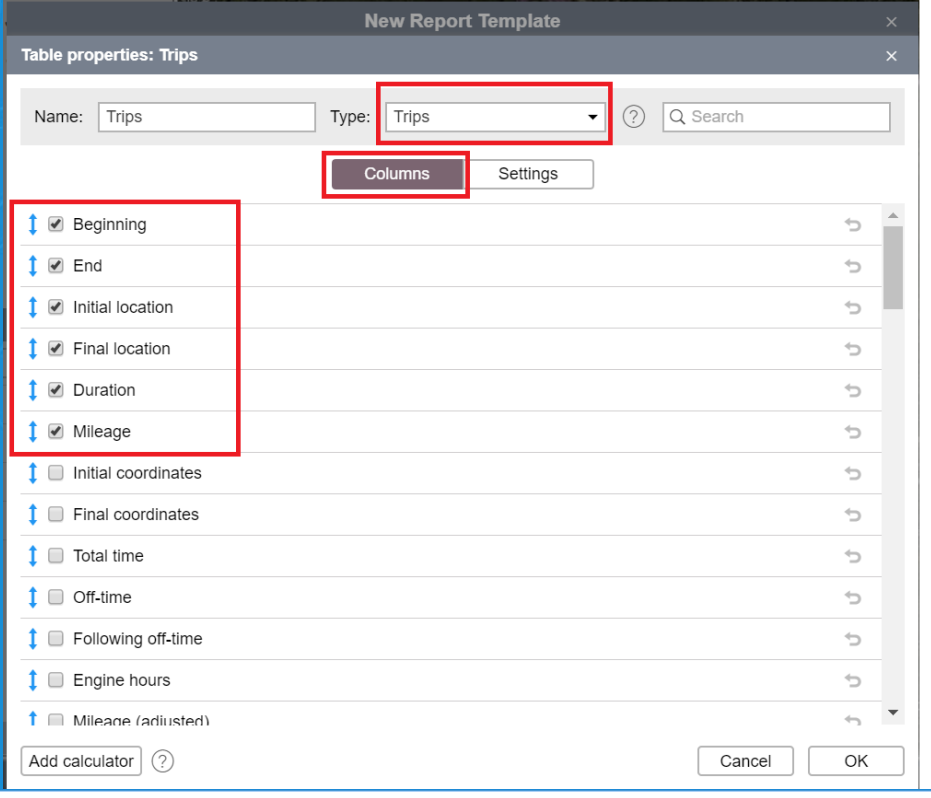

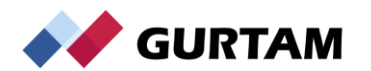

#### **How to create reports**

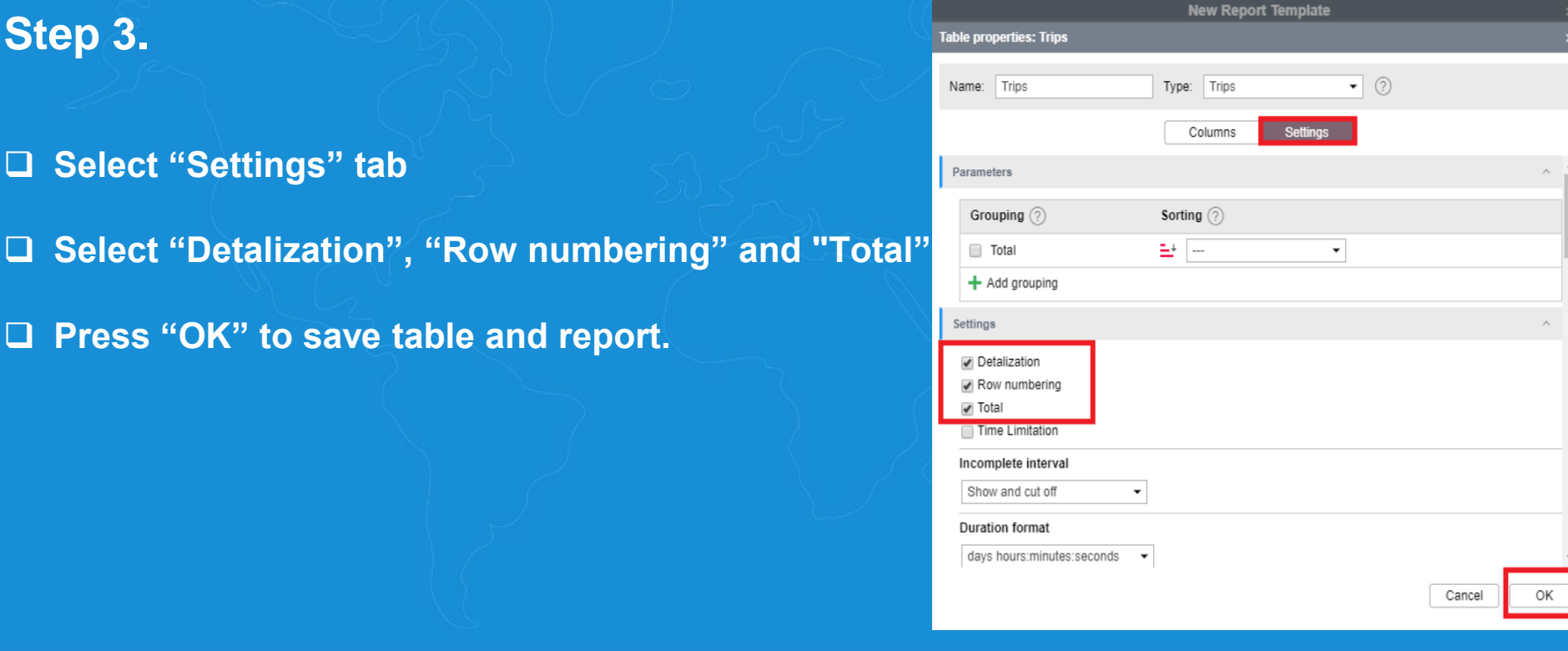

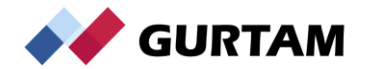

## **How to execute and export reports**

- **.** ❑ **Select Report (Template)**
- ❑ **Object (unit, unit group, etc.)**
- ❑ **Interval**
- ❑ **Execute the report**
- ❑ **Press "PDF" icon to export report**

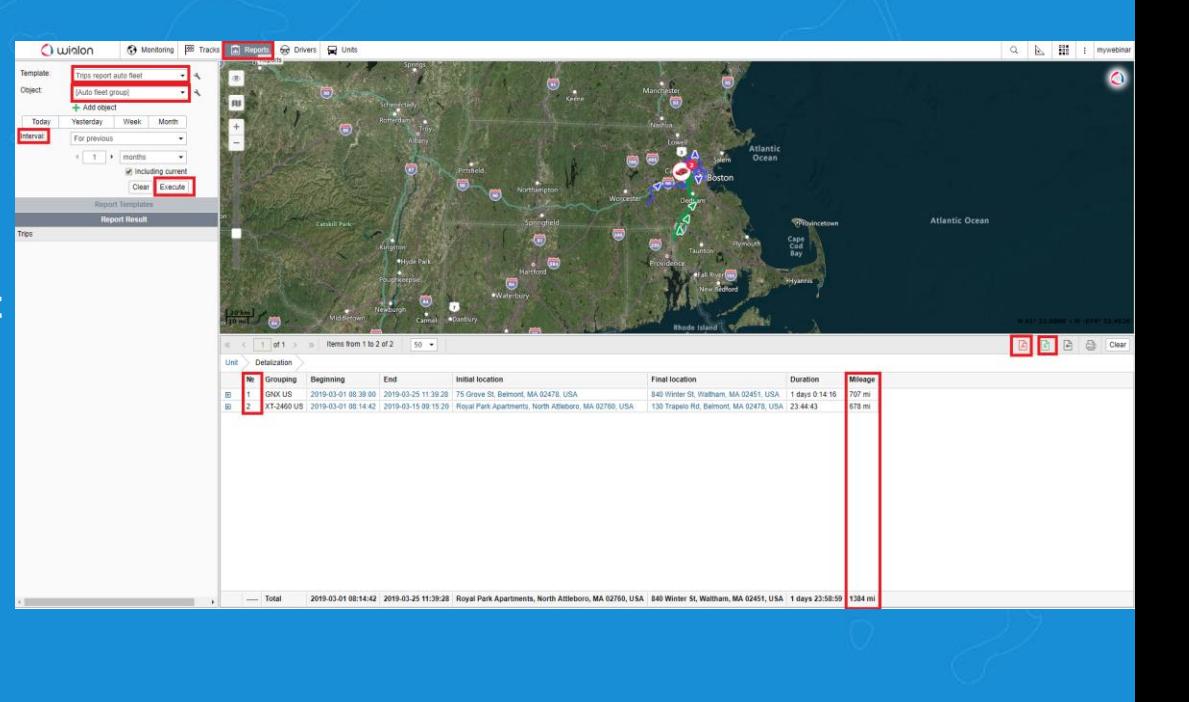

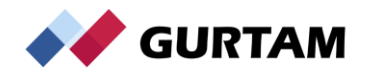

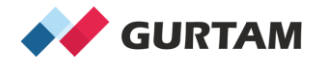

# **Practice time**

**Ekaterina Kim Partner Success Manager, North America**

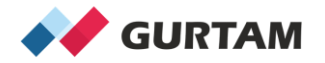

## **THANK YOU! Q/A!**

**Ekaterina Kim Partner Success Manager, North America**

#### **10th anniversary of Gurtam partner**

#### **conference**

## **Telematics** Partner conference

Minsk, Belarus July 30 – August 1, 2019 **http://telematix2019.com**

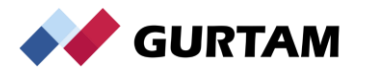